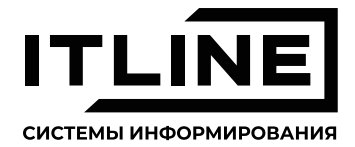

# **РУКОВОДСТВО по эксплуатации**

**Автоинформатор**

г. Ярославль, Тормозное шоссе, 1 стр. 2 support@it-line.info 8 800 200-28-15 it-line.info

## Оглавление

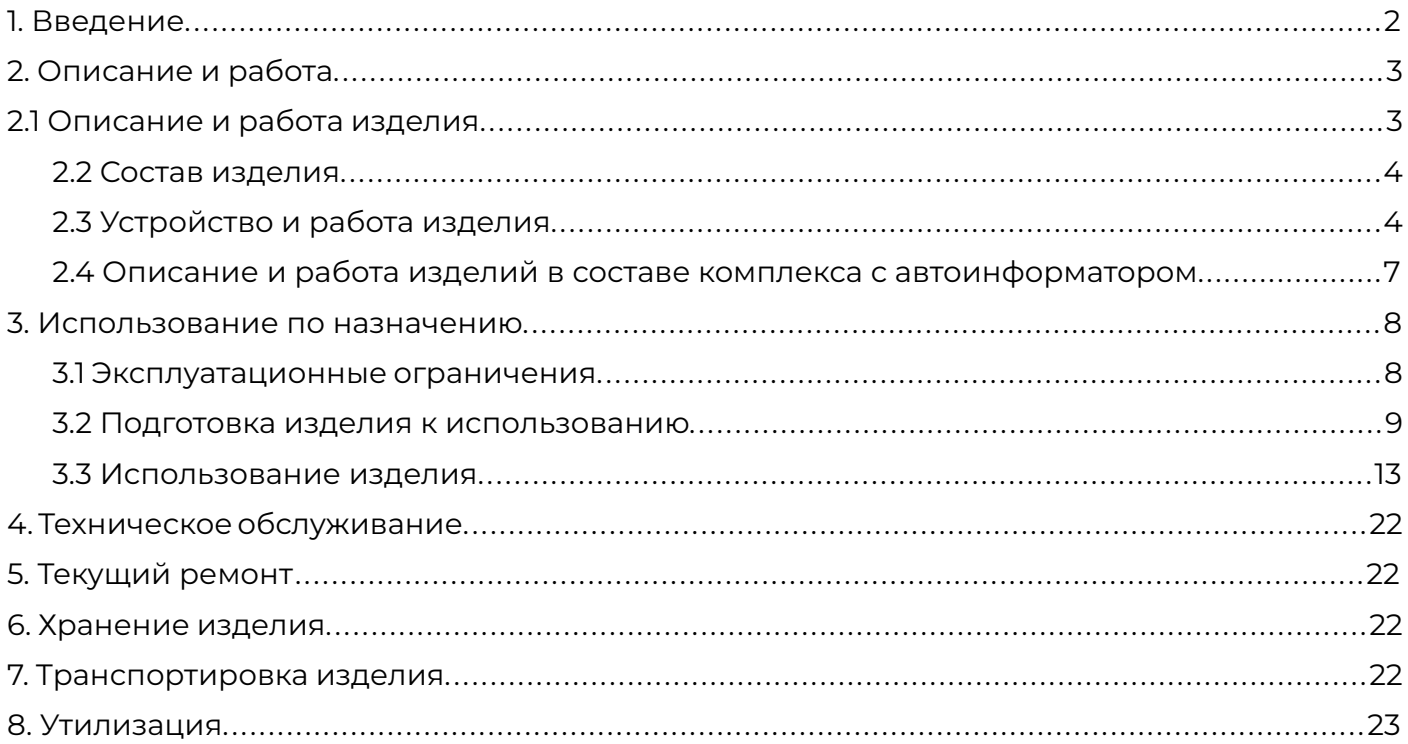

# <span id="page-3-0"></span>**1. Введение**

- 1.1 Настоящее руководство по эксплуатации предназначено для изучения принципа действия, устройства и работы автоинформатора ITLINE. Также в нём приводятся порядок технического обслуживания и основные правила безопасности при работе с прибором.
- 1.2 Специальная подготовка для персонала, эксплуатирующего прибор, не требуется. До начала работ эксплуатирующий персонал должен ознакомиться с настоящим руководством, а также пройти инструктаж и проверку знаний правил безопасности труда.
- 1.3 Данное руководство распространяется на следующие модификации изделия:
	- − ПУИА.464113.005 компактный автоинформатор ITLINE.GPS.
	- − ПУИА.464113.006 встраиваемый автоинформатор ITLINE.1-DIN в корпусе 1-DIN.
- 1.4 Данное руководство актуально на момент своего составления и не может полностью отражать изменения в конструкции изделия и программном обеспечении, произошедшие позже. Подробную информацию можно получить на сайте производителя [www.it-line.info](http://www.it-line.info)

# <span id="page-4-0"></span>**2. Описание и работа**

#### **2.1 Описание и работа изделия**

2.1.1 Назначение изделия.

- 2.1.1.1 Изделие предназначено для установки на маршрутные транспортные средства с целью управления системой информирования пассажиров, состоящей из светодиодных табло и акустических колонок.
- 2.1.1.2 Изделие обеспечивает передачу голосовых объявлений водителя в салон транспортного средства.
- 2.1.1.3 Изделие может обеспечивать передачу голосовых объявлений водителя снаружи транспортного средства.
- 2.1.1.4 Изделие предназначено для установки на транспортные средства, обеспечивает приём навигационных сигналов систем ГЛОНАСС/GPS для определения местоположения объекта, его скорости, направления движения, сохранения этой телеметрической информации и передачи её посредством сетей сотовой связи GSM 900/1800 на сервер системы мониторинга по протоколу EGTS.
- 2.1.1.5 Изделие имеет возможность устанавливать соединение с программным обеспечением ITLINE.Транспорт, которое позволяет дистанционно обновлять файлы маршрута и версию программного обеспечения автоинформатора.
- 2.1.1.6 Изделие обеспечивает двухсторонний голосовой вызов диспетчера и передачу коротких текстовых сообщений.

#### 2.1.2 Технические характеристики:

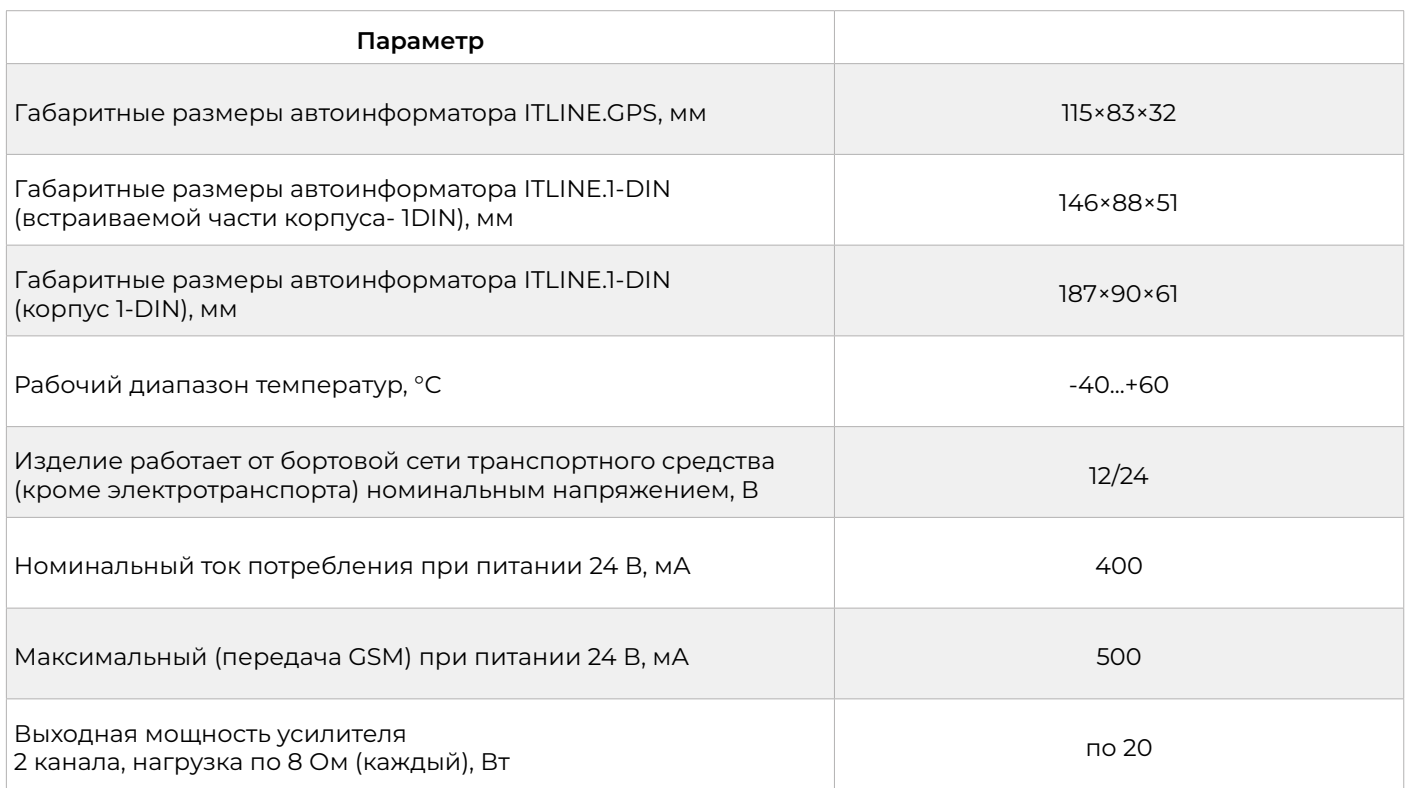

#### 2.1.3 Характеристики GPS/ГЛОНАСС-приёмника.

<span id="page-5-0"></span>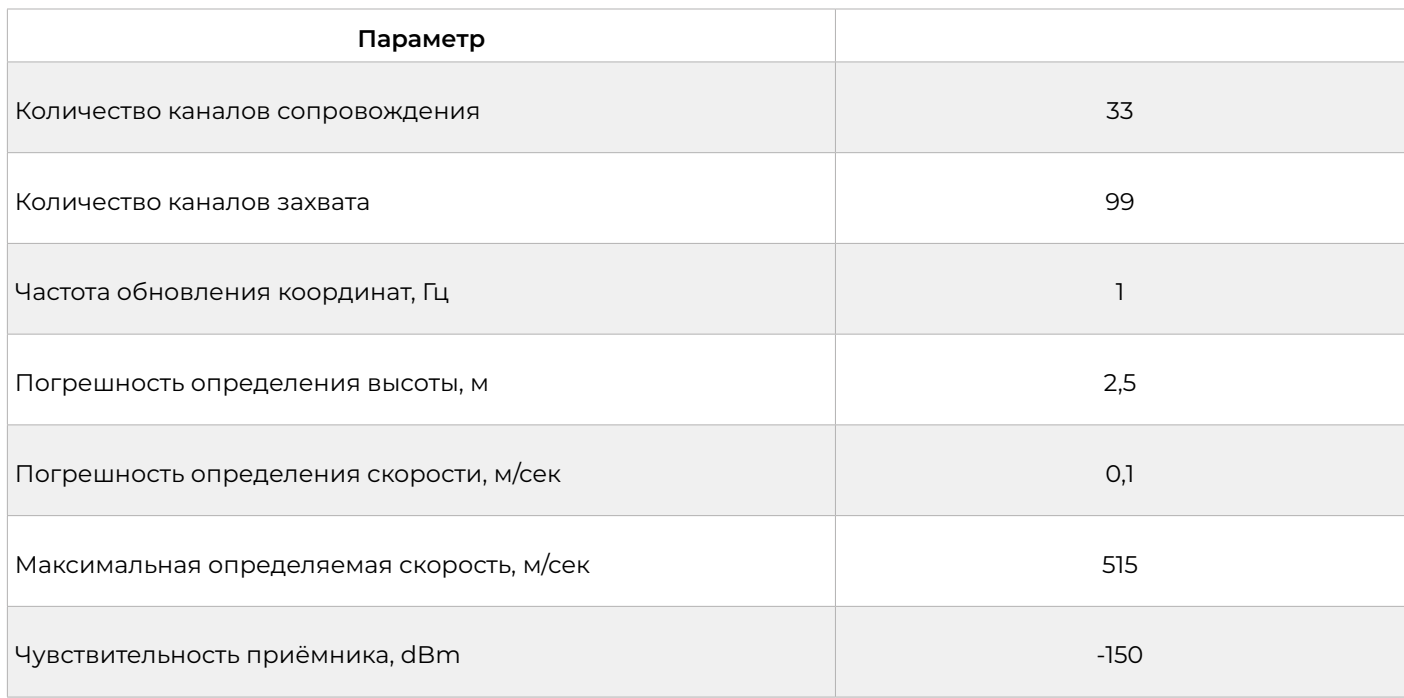

#### 2.1.4 Характеристики GSM-приёмопередатчика:

![](_page_5_Picture_100.jpeg)

#### **2.2 Состав изделия**

2.2.1 Состав изделия и комплектация указаны в паспорте на поставляемое изделие.

#### **2.3 Устройство и работа изделия**

2.3.1 Внешний вид изделия (Рис. 1, 2, 3, 4, 5).

![](_page_6_Figure_0.jpeg)

Рисунок 1. Автоинформатор ITLINE.GPS (вид спереди)

![](_page_6_Figure_2.jpeg)

Рисунок 2. Автоинформатор ITLINE.GPS (вид снизу)

![](_page_6_Figure_4.jpeg)

Рисунок 3. Автоинформатор ITLINE.1-DIN (вид спереди)

Рисунок 4. Автоинформатор ITLINE.1-DIN (вид сзади)

- 1. корпус автоинформатора;
- 2. кнопки автоинформатора;
- 3. символьный индикатор на две строки;
- 4. крепление;
- 5. интерфейсный разъем для подключения кабельной заделки;
- 6. радиочастотный разъём для подключения GSM-антенны;
- 7. радиочастотный разъём для подключения GPS-антенны;
- 8. кнопка включения/выключения;
- 9. слот установки microSD-карты.

![](_page_7_Picture_0.jpeg)

![](_page_7_Figure_1.jpeg)

Рисунок 5. Внешний вид автоинформатора ITLINE.1-DIN

Рисунок 6. Внешний вид гарнитуры

- 2.3.1.1 Для осуществления экстренной голосовой связи с диспетчером, а также для голосовых объявлений в салоне транспортного средства используется гарнитура (Рис. 6). Гарнитура не входит в комплект поставки и может быть заказана дополнительно.
- 2.3.1.2 Функционально изделие состоит из:
	- − управляющего микроконтроллера с набором интерфейсов;
	- − двухстрочного символьного индикатора;
	- − кнопок управления;
	- − усилителя мощности;
	- − GSM, GPRS, ГЛОНАСС/GPS микросборки.
- 2.3.2 Изделие обеспечивает:
	- − управление подключенными по интерфейсу RS-485 светодиодными табло и совместимым с автоинформатором оборудованием. Максимальное количество подключаемых устройств 16;
	- − трансляцию заранее записанных аудиосообщений в салон маршрутного транспортного средства в ручном режиме при помощи внешней кнопки водителя;
	- − трансляцию заранее записанных аудиосообщений в салон маршрутного транспортного средства в автоматизированном режиме посредством получения информации от спутников GPS и/или ГЛОНАСС;
	- − связь водителя с салоном транспортного средства;
	- − позволяет работать одновременно с 512 маршрутами. Максимальное количество остановок в одном маршруте – 256;
	- − периодическое определение с помощью встроенного приёмника ГЛОНАСС/GPS местоположения, скорости движения, путевого угла транспортного средства;
- <span id="page-8-0"></span>− обновление маршрутов и версии программного обеспечения автоинформатора при помощи программы ITLINE.Транспорт;
- − передачу телеметрической информации по сетям подвижной радиотелефонной связи стандарта GSM на телеметрический сервер автоматизированной системы мониторинга по протоколу EGTS.
- 2.3.3 Маркировка и пломбирование.
	- 2.3.3.1 Изделие не пломбируется.
	- 2.3.3.2 Для контроля жизненного цикла изделия ему присваивается заводской номер. Заводской номер указан на корпусе автоинформатора.

#### **2.4 Описание и работа изделий в составе комплекса с автоинформатором**

- 2.4.1 Работа электронных табло совместно с автоинформатором осуществляется по проводному интерфейсу RS-485 посредством команд, описанных протоколом ITE-05.
- 2.4.2 Допускается подключение дополнительных исполнительных устройств по проводному интерфейсу RS-485, поддерживающих протокол ITE-05. Протокол предоставляется заводом-изготовителем по запросу.

## <span id="page-9-0"></span>**3. Использование по назначению**

#### **3.1 Эксплуатационные ограничения**

- 3.1.1 Изделие подключается к источнику постоянного тока (бортовой сети транспортного средства) номинальным напряжением от 12 В до 24 В (±15 % от номинального напряжения). При установке изделия на электротранспорте необходимо использовать гальванически развязанный источник вторичного электропитания.
- 3.1.2 Не допускается подключение изделия к внешним источникам электропитания с отличным от указанного напряжением.
- 3.1.3 Не допускается установка изделия на транспортные средства с неисправной системой электропитания бортовой сети.
- 3.1.4 При монтаже проводов цепей питания требуется соблюдать полярность подключения.
- 3.1.5 В изделии обеспечена защита от воздействия импульсной помехи по питанию амплитудой до 600 В длительностью 0,1 мс.
- 3.1.6 Изделие предназначено для использования внутри салона транспортного средства.
- 3.1.7 Не допускается включение изделия без подключенных антенн к разъёмам.
- 3.1.8 Приём навигационных сигналов от спутников ГЛОНАСС/GPS может быть затруднён, если ГЛОНАСС/GPS антенна установлена на транспортном средстве внутри отсеков, экранирующих радиосигнал.
- 3.1.9 После длительного нахождения изделия в зоне неуверенного приёма сигнала от ГЛОНАСС/GPS спутников возможно увеличение времени, затрачиваемого на определение местоположения транспортного средства.

#### <span id="page-10-0"></span>**3.2 Подготовка изделия к использованию**

3.2.1 Монтаж изделия в корпусе компактного исполнения ITLINE.GPS производится с помощью кронштейна UNITEKI SMP1602. Установочные размеры (Рис. 7).

![](_page_10_Figure_2.jpeg)

Рисунок 7. Внешний вид кронштейна

#### 3.2.2 Установочные размеры изделия ITLINE.1-DIN (Рис. 8).

![](_page_10_Figure_5.jpeg)

Рисунок 8. Установочные размеры

3.2.3 Распределение контактов основного разъёма изделия указано в Таблице 1.

#### Таблица 1.

Распределение контактов основного разъёма изделия.

![](_page_11_Figure_3.jpeg)

![](_page_11_Picture_227.jpeg)

![](_page_12_Picture_139.jpeg)

- 3.2.4 В изделие требуется установить внешнюю карту памяти microSD в разъём держателя «SD-карта».
- 3.2.5 Перед установкой microSD-карты на неё должна быть записана необходимая информация для работы: маршруты, звуковые треки. Для подготовки этой информации следует воспользоваться программным обеспечением «Конфигуратор ITLINE» и инструкцией к нему.
- 3.2.6 В случае необходимости обновления прошивки изделия на microSD-карту потребуется записать файл новой прошивки в корневой каталог карты, после включения питания прошивка обновится автоматически.
- 3.2.7 Для активации функционала передачи телеметрической информации, голосовых вызовов диспетчера и сообщений требуется установить micro-SIM-карту в слот держателя «SIM-карта».
- 3.2.8 Для установки micro-SIM-карты в изделие Автоинформатор ITLINE.GPS требуется снять нижнюю крышку корпуса, закреплённую четырьмя винтами. После установки карты крышку закрепить на место.
- 3.2.9 Для установки micro-SIM-карты в изделие Автоинформатор ITLINE.1-DIN требуется снять верхнюю крышку корпуса, закреплённую четырьмя винтами. После установки карты крышку закрепить на место.
- 3.2.10 Следует выбирать micro-SIM-карту оператора связи, который обеспечит максимальную зону покрытия по трассам маршрутов транспортных средств, с оптимальным тарифным планом.
- 3.2.11 Установка карт должна осуществляться в изделие, отключенное от сети питания.

#### 3.2.12 Подключение периферийных изделий.

- 3.2.12.1 Схема электрическая подключения табло ITLINE к изделию (Рис. 9).
- 3.2.12.2 Схема электрическая подключения динамиков по двухканальной схеме (выходная мощность по 20 Вт на канал) (Рис. 10). Общая нагрузка динамиков не должна быть менее 8 Ом на каждый канал. Второй канал предназначен для вывода акустических сообщений от микрофона тангенты. Переключение каналов в этом случае производится в пункте «Канал» раздела «Громкость» пункта меню «Настройки».

![](_page_13_Figure_3.jpeg)

![](_page_13_Figure_4.jpeg)

![](_page_13_Figure_5.jpeg)

![](_page_13_Figure_6.jpeg)

Рисунок 10. Схема подключения динамиков в два канала

#### <span id="page-14-0"></span>**3.3 Использование изделия**

- 3.3.1 Включение изделия и управление.
	- 3.3.1.1 Изделие в корпусе компактного исполнения ITLINE.GPS начинает работать при подаче напряжения питания.
	- 3.3.1.2 Изделие в корпусе 1-DIN после подачи напряжения питания требует переключения кнопки питания в положение «Включено».
	- 3.3.1.3 Функциональное назначение кнопок управления на лицевой панели изделия (Рис. 1, 3 поз. 2):
		- кнопка «Назад/Отмена» возврат к предыдущему пункту меню;
		- кнопка «Вниз» переход к следующему пункту меню или
		- уменьшение настраиваемого значения;
		- кнопка «Вверх» переход к предыдущему пункту меню или увеличение настраиваемого значения;
		- кнопка «ОК» выбор пункта меню или сохранение введенных данных.  $\alpha$
- 3.3.2 Двухстрочный индикатор автоинформатора.
	- 3.3.2.1 После подачи питания на двухстрочном индикаторе изделия отображается информация (Рис. 11), где:
		- − текущее время;
			- ∹i − индикация включения звукового оповещения;
			- − признак отсутствия micro-SIM-карты слева. в случае установки Ã micro-SIM-карты – отражает уровень сигнала сети сотовой связи;
			- − признак отсутствия microSD-карты справа. в случае установки Ã microSD-карты – отражает уровень принимаемого сигнала ГЛОНАСС/GPS;
			- $\mathcal{L}$ − индикатор геозоны. – вне геозоны; – внутри геозоны;
			- − стрелка направления маршрута. прямое направление; ÷. – обратное направление;
		- −L0AD маршрут не выбран. В случае выбора маршрута вместо данной надписи отображается номер маршрута;
		- − текущая остановка не определена. В случае определения остановки вместо данной надписи отображается наименование остановки.

![](_page_14_Picture_20.jpeg)

Рисунок 11. Вид ЖК-индикатора при первом включении

- 3.3.3 Структура меню для настройки изделия.
	- 3.3.3.1 Для входа в меню требуется на включённом изделии нажать кнопку «ОК». Также кнопка «ОК» используется для входа в пункт меню следующего уровня и для подтверждения выбранного параметра.
	- 3.3.3.2 Кнопками «Вверх» и «Вниз» производится переключение пунктов меню. Также этими кнопками производится переключение параметров в пунктах меню.
	- 3.3.3.3 Во время работы с меню изделия символьный индикатор в верхней строке показывает наименование пункта меню верхней ступени или наименование редактируемого параметра. В нижней строке отражается наименование пункта меню текущего уровня или наименование редактируемого параметра.
	- 3.3.3.4 Структура меню (Рис. 12).

![](_page_15_Figure_5.jpeg)

Рисунок 12. Структура меню автоинформатора

#### 3.3.4 Меню «Маршруты».

При входе в пункт меню маршрутов происходит чтение информации c microSD-карты и передача списка записанных маршрутов. Данный пункт меню позволяет пользователю выбрать маршрут и направление следования (Рис. 13).

![](_page_16_Figure_2.jpeg)

Рисунок 13. Меню «Маршруты»

После выбора маршрута основной функционал изделия становится активным. К основному функционалу относится осуществление звуковых объявлений остановок и информационных сообщений в салон транспортного средства, вывод информационных текстовых сообщений на табло в ручном или автоматическом режиме.

- 3.3.5 Меню «Настройки».
	- 3.3.5.1 Раздел «Громкость» пункта меню «Настройки».

В разделе «Громкость» пункта меню «Настройки» имеется возможность регулировки громкости внутрисалонных или внешних динамиков, чувствительности микрофона для подачи звука в салон или на внешние динамики, громкости динамика тангенты для принимаемых голосовых сообщений по каналу GSM, чувствительности микрофона тангенты для канала GSM. Громкость и чувствительность устанавливается в процентах от максимальной, где 100 % – максимум, 0 % – минимум, динамик или микрофон выключен (Рис. 14).

Также имеется возможность переключения режима работы усилителя. На один или на два канала.

![](_page_16_Figure_9.jpeg)

Рисунок 14. Раздел «Громкость» пункта меню «Настройки»

3.3.5.2 Раздел «Дата и время» пункта меню «Настройки».

В данном разделе имеется возможность установить текущее время (Рис. 15).

3.3.5.3 Раздел «Часовой пояс» пункта меню «Настройки».

В данном разделе имеется возможность настройки часового пояса. Для обеспечения автоматической настройки времени дня требуется ввести корректное значение часового пояса, соответствующего географическому положению (Рис. 16).

![](_page_17_Figure_4.jpeg)

пункта меню «Настройки»

пункта меню «Настройки»

3.3.5.4 Раздел «Язык» пункта меню «Настройки».

В данном разделе имеется возможность переключения языка интерфейса изделия. На данный момент имеется поддержка русского и английского языков (Рис. 17).

![](_page_17_Picture_9.jpeg)

![](_page_17_Figure_10.jpeg)

3.3.5.5 Раздел «Яркость» пункта меню «Настройки».

В данном разделе осуществляется настройка яркости подключенных к изделию табло, а также яркость подсветки ЖК-индикатора. При выборе данного пункта присутствует возможность установки яркости для отдельно взятого табло или отключения отображения информации на табло (Рис. 18).

![](_page_18_Picture_0.jpeg)

Рисунок 18. Раздел «Яркость» пункта меню «Настройки»

3.3.5.6 Раздел «Режим маршрута» пункта меню «Настройки».

В данном разделе имеется возможность установить режим работы на маршруте (Рис. 19).

![](_page_18_Picture_96.jpeg)

Рисунок 19. Раздел «Режим маршрута» пункта меню «Настройки»

**«Ручной»** режим для информирования пассажиров транспортного средства об остановочных пунктах посредством вывода звуковых оповещений в салон и текстовой информации на светодиодные табло при помощи кнопки водителя.

**«Авто»** режим устанавливает порядок, при котором выводы звуковых оповещений в салон и текстовой информации на светодиодные табло происходят при нахождении транспортного средства в определенной географической зоне. Автоматический режим работы обеспечивается посредством спутниковых навигационных систем GPS/ГЛОНАСС. В случае нештатных ситуаций, либо потери связи с GPS/ГЛОНАСС есть возможность воспользоваться кнопкой водителя.

**«Экспорт»** режим может быть использован для формирования геозон вручную. В процессе работы в данном режиме создаётся файл в формате .CSV, содержащий координаты остановочных пунктов, записанных при движении транспортного средства по маршруту. Данный файл используется при создании маршрута в программном обеспечении Конфигуратор ITLINE. *Структура данных в файле (См. Приложение 1).*

Для записи координат следует убедиться, что модуль GPS/ГЛОНАСС активен и выбрать режим «Экспорт». В этом случае на дисплее

отображаются текущие координаты транспортного средства и путевой угол (Рис. 20).

Далее при нажатии кнопки «Вверх» записывается первая координата остановочного пункта в прямом направлении. Таким образом следует отмечать все остановочные пункты в прямом направлении. Для записи координат остановочных пунктов в обратном направлении следует использовать кнопку «Вниз». Общее количество записанных координат фиксируется в правом нижнем углу дисплея. Для сохранения файла и возврата в предыдущее меню нажать кнопку «ОК» (Рис. 20).

![](_page_19_Picture_2.jpeg)

Рисунок 20. Режим «Экспорт» с текущими координатами

Водитель имеет возможность ручного переключения остановок, зажав одновременно кнопки «Вверх» и «Вниз», во время движения по маршруту, либо использовав кнопку водителя.

3.3.5.7 Раздел «Смена направлен.» пункта меню «Настройки».

В данном разделе осуществляется переключение режимов работы изделия при смене направления движения по остановочным пунктам (Рис. 21).

![](_page_19_Picture_7.jpeg)

Рисунок 21. Раздел «Смена направления» пункта меню «Настройки»

Движение по маршруту осуществляется в прямом и обратном направлении. Если маршрут кольцевой, т.е. начало маршрута является его окончанием, то следует выбрать автоматическую смену направлений. Таким образом при достижении транспортным средством конечной остановки направление автоматически изменится.

Если маршрут имеет только одно направление, то следует выбрать пункт «нет». В этом случае направление движения изменяется вручную в меню «МАРШРУТЫ».

3.3.5.8 Раздел «Тип ТС» пункта меню «Настройки».

Данный раздел позволяет выбрать номер конфигурации транспортного средства. Конфигурация транспортного средства – это настройки оборудования, подключенного к автоинформатору. По умолчанию тип ТС = 1.

3.3.5.9 Разделы «DIN12», «DIN16», «DIN17» пункта меню «Настройки».

Данные разделы позволяют выбрать событие при нажатии кнопок, подключенных к контактам 12, 16 и 17.

Типы состояний:

**Кнопка водителя.** При нажатии на кнопку происходит переключение остановки во время движения по маршруту следования.

**Датчик двери.** Подключается к концевому выключателю двери транспортного средства. Событие при срабатывании датчика двери устанавливается в программном обеспечении Конфигуратор ITLINE.

**Кнопка SOS.** При нажатии предусматривает отправку тревожного сообщения на телематический сервер для дальнейших действий.

**Повтор.** При нажатии происходит принудительный повтор предыдущего звукового сообщения. Применяется в случае, если расстояние между остановочными пунктами большое и пассажирам требуется уточнить наименование следующей остановки.

**Сообщение.** При нажатии осуществляется воспроизведение специального сообщения, которое формируется при создании маршрута в программном обеспечении Конфигуратор ITLINE.

По умолчанию DIN12 – кнопка SOS, DIN16 – кнопка водителя, DIN17 – датчик двери, при необходимости пользователь имеет возможность переназначить значения кнопок.

![](_page_20_Figure_12.jpeg)

Автоинформатор

![](_page_20_Figure_14.jpeg)

3.3.5.10 Разделы «Датчик двери» пункта меню «Настройки».

В данном разделе осуществляется выбор источника датчика двери. Источником может выступать концевой выключатель двери транспортного средства или радиотрансивер системы «Говорящий город». В данном разделе необходимо выбрать конструкцию контактов источника, они могут быть нормально замкнутые или нормально разомкнутые.

#### 3.3.6 Пункт меню «Связь GSM».

В данном пункте меню реализуется возможность связи с диспетчером путём голосового вызова или отправки сообщений, содержащих заранее заложенный текст. Функционал данного пункта меню доступен только при корректной настройке структурного файла на microSD-карте, установленной в изделие. Все необходимые настройки производятся в программном обеспечении Конфигуратор ITLINE (См. рисунок 23).

![](_page_21_Picture_2.jpeg)

Рисунок 23. Раздел «Связь GSM» пункта меню «Настройки»

Пример текстов сообщений:

- − ВОЗВРАТ В ПАРК;
- − НУЖЕН ОБЕД;
- − АВАРИЯ;
- − БЕЗ ЗАМЕЧАНИЙ;
- − НЕТ СМЕНЫ;
- − ГОТОВ.
- 3.3.7 Пункт меню «Параметры».

В данном пункте меню есть возможность просмотра технической информации изделия: версия программы, заводской номер изделия, текущие координаты, текущее время и дата, показания подключенных датчиков температуры, напряжение питания, тест шины RS-485 (позволяет определить адреса табло), сброс СПП (счетчиков пассажиропотока) (Рис. 24).

Данный раздел меню носит информационный характер. Никакие настройки в нём не производятся.

![](_page_22_Figure_0.jpeg)

Рисунок 24. Изображение пункта меню «Параметры»

3.3.8 Выключение изделия.

После отключения зажигания транспортного средства, прибор производит корректное выключение автоматически. Сохранение настроек и текущего времени в приборе происходит за счёт ёмкости установленного ионистора.

- 3.3.9 При установке компактного исполнения автоинформатора ITLINE.GPS в салоне транспортного средства, его следует закрепить на приборной панели так, чтобы он не загораживал обзор водителю.
- 3.3.10 При установке держателя тангенты, его следует располагать вдали от акустических колонок.

#### **ВНИМАНИЕ:**

Запрещается нагревать изделие до температуры выше +65 ºС.

Запрещается устанавливать изделие перед подушками безопасности.

Правилами дорожного движения РФ запрещается пользоваться во время движения телефоном (радиостанцией), не оборудованным техническим устройством, позволяющим вести разговор без использования рук.

# <span id="page-23-0"></span>**4. Техническое обслуживание**

- 4.1 Ежедневное техническое обслуживание осуществляется лицами, непосредственно эксплуатирующими изделие в транспортном средстве.
- 4.2 Ежедневное техническое обслуживание включает в себя:
	- − проверку внешнего вида;
	- − осмотр ЖК-индикатора;
	- − проверку крепления;
	- − состояние проводных и кабельных соединений.

## **5. Текущий ремонт**

- 5.1 Гарантийный ремонт осуществляется заводом-изготовителем.
- 5.2 Текущий ремонт по истечении гарантийного срока осуществляется заводом-изготовителем.

### **6. Хранение изделия**

- 6.1 Хранение изделия должно осуществляться в упакованном виде, соответствовать условиям хранения 2 таблицы 1 ГОСТ Р 51908 (храниться в складских отапливаемых помещениях при температуре от +5 ºС до +40 ºС и относительной влажности не более 60 %).
- 6.2 При хранении изделия должны быть обеспечены условия, предохраняющие его от механических повреждений, нагрева, попадания прямых солнечных лучей, атмосферных осадков, от воздействия влаги и агрессивных сред.

## **7. Транспортировка изделия**

- 7.1 Транспортировка изделия должна осуществляться в заводской упаковке при температуре окружающего воздуха от -40 ºС до +60 ºС. Условия транспортировки должны соответствовать группе С Таблицы 2 ГОСТ Р 51908.
- 7.2 После транспортировки при отрицательных температурах или повышенной влажности воздуха, непосредственно перед установкой и эксплуатацией, изделие должно быть выдержано без упаковки не менее 24 часов в помещении с нормальными климатическими условиями по ГОСТ 15150.

# <span id="page-24-0"></span>**8. Утилизация**

- 8.1 Изделие имеет в своём составе узлы и блоки, произведённые с использованием свинецсодержащего припоя.
- 8.2 Изделие не содержит веществ, узлов и блоков, представляющих опасность для жизни, здоровья людей и окружающей среды после окончания срока службы (эксплуатации). Утилизация выполняется разборкой изделия на составные части с последующей утилизацией каждой части экономически целесообразным и экологически безопасным способом. Полученные после утилизации изделия материалы могут иметь вторичное применение.
- 8.3 Рекомендуется:
	- − не выбрасывать составные части изделия вместе с бытовым мусором;
	- − обращаться в пункты переработки вторсырья.

![](_page_25_Picture_47.jpeg)